## **Apache Tomcat 8.5.4 unter Windows 2012 R2 einrichten**

Zuerst lädt man sich die letze als "stable" gekennzeichnete Tomcat Version von Apache.org herunter.

Zuvor sollte man auf dem Server mindestens Jave Runtime Environment (JRE) installiert haben.

Für einige Anwendung ist aber das Developer Kit besser geignet (JDK)

Java habe ich in der 64-Bit version installiert.

Also in meinem Fall habe ich den Tomcat Server unter c:Tomcat instaliiert.

Der Tomcat-Server hat in seinen "default" Einstellungen den RAM-Speicher für die Java Anwendung auf 256MB begrenzt.

Wechselt in das Verzeichnis /tomcat/bin/ und ruft dort die tomcat8w.exe auf. Dies ist der Konfigurations-Assistent für den Tomcat den man bei der Installation als Dienst einrichten muß

Damit muss man sich bei einem Neustart von Windows nicht darum kümmern das man das Start und Stop Script ausführen muß.

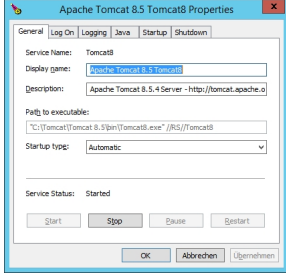

Abb 1.)

Dier Konfigurations-Assisten nach dem Aufruf.

Hier wechselt man auf die Reiterkarte "Java" um an die Speichereinstellungen heran zu kommen.

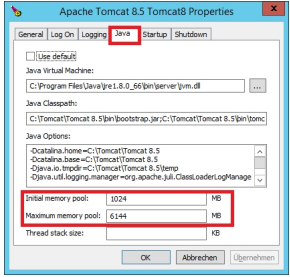

Abb 2.

In diesem Beispiel laufen auf dem Server einige Java-Anwendungen die mehr Speicher als der Standard benötigen.

Da der Server 8 GB RAM hat und Windows 2012R2 für sein System ca. 2 GB Speicher benötigt habe ich die Einstellungen des Anfangswertes auf 1GB und den Maixmalwert auf 6GB gestellt.

Der tomcat benötigt zum starten ca. 2 Minuten bis alle Java Applikationen geladen sind und benötigt dabei nach dem Start ca. 3 GB RAM.

Unter Last geht der Speicherbedarf bis auf ca. 4.8 GB hoch aber das System läuft stabil.

Wenn man viele oder Speicherintensive Java-Anwendungen nutzt dann macht es eventuell Sinn den RAM-Speicehr des Servers zu vergößern und danach den Speicherverbrauch des Tomcat Servers erneut anzupassen.

Viel Spass

Euer Admin